### Étape 4. Sélectionner les documents pertinents Exploiter les informations

### LA RECHERCHE DOCUMENTAIRE : le processus/démarche

La démarche à suivre :

- 1. Définir le sujet, le cerner (importance de l'état de l'art, les outils pour développer sa réflexion)
- 2. Localiser l'information
- 3. Rechercher avec différents outils

#### 4. Sélectionner les documents pertinents

- 5. Traiter l'information
- 6. Présenter et diffuser
- 7. Évaluer

### La sélection à deux niveaux

- 1. Recherche de la notoriété des publications
- 2. Sélection des document par les lectures : comment procéder?

## 1. Recherche de la notoriété des publications scientifiques et des chercheurs

### Notoriété des publications scientifiques et des chercheurs

- Toutes les publications n'ont pas la même notoriété, la même visibilité. Un article publié dans une revue bien cotée aura normalement plus de "poids" qu'un article publié dans une revue plus confidentielle ou moins scientifique.
- De nombreux outils ont été créés pour classer, comparer, mesurer. Ils mesurent les performances et la notoriété des revues scientifiques. Ils servent aussi, en définitive, à classer les institutions et à évaluer les chercheurs.

## Notoriété des publications scientifiques et des chercheurs

- Ce qui est important :
	- le facteur d'impact est la plus ancienne (1965) mesure de notoriété des revues, mais elle présente beaucoup de défauts ;
	- il existe des alternatives proposées par Elsevier et par Google pour mesurer la notoriété des revues ;
	- les mesures altmetrics ou métriques alternatives s'intéressent directement aux chercheurs et à leurs publications. Elles comptent le nombre de fois qu'un document est renseigné dans un média social et le nombre de fois qu'il est téléchargé ou vu par un lecteur ;
	- rien ne vaut la lecture d'un article, d'un document, pour en mesurer la qualité et le contenu.
- Notions de bibliométrie et scientométrie
- Les indicateurs bibliométriques : le facteur d'impact IF
- L'indice h

#### Bibliométrie et scientométrie

- La bibliométrie est l'application de méthodes statistiques et mathématiques pour mesurer, évaluer, étudier, la production et la diffusion d'ouvrages, d'articles et d'autres publications. Comme la scientométrie, la bibliométrie est une sousdiscipline des sciences de l'information.
- La bibliométrie a produit des indicateurs qui sont aujourd'hui utilisés pour l'évaluation de la recherche, à différentes échelles : chercheur, équipe, laboratoire, établissement, pays, continent. Exemple de classement d'établissement le classement de l'Université Jiao Tong de Shanghai <http://www.shanghairanking.com/>
- La scientométrie est un domaine d'étude lié à la bibliométrie et à la cybermétrie qui vise à analyser les publications scientifiques et plus généralement la recherche scientifique.

#### Bibliométrie et scientométrie

• Site à consulter

: [http://www.cnr](http://www.cnrs.fr/dist/scientometrie.html) [s.fr/dist/scient](http://www.cnrs.fr/dist/scientometrie.html) [ometrie.html](http://www.cnrs.fr/dist/scientometrie.html)

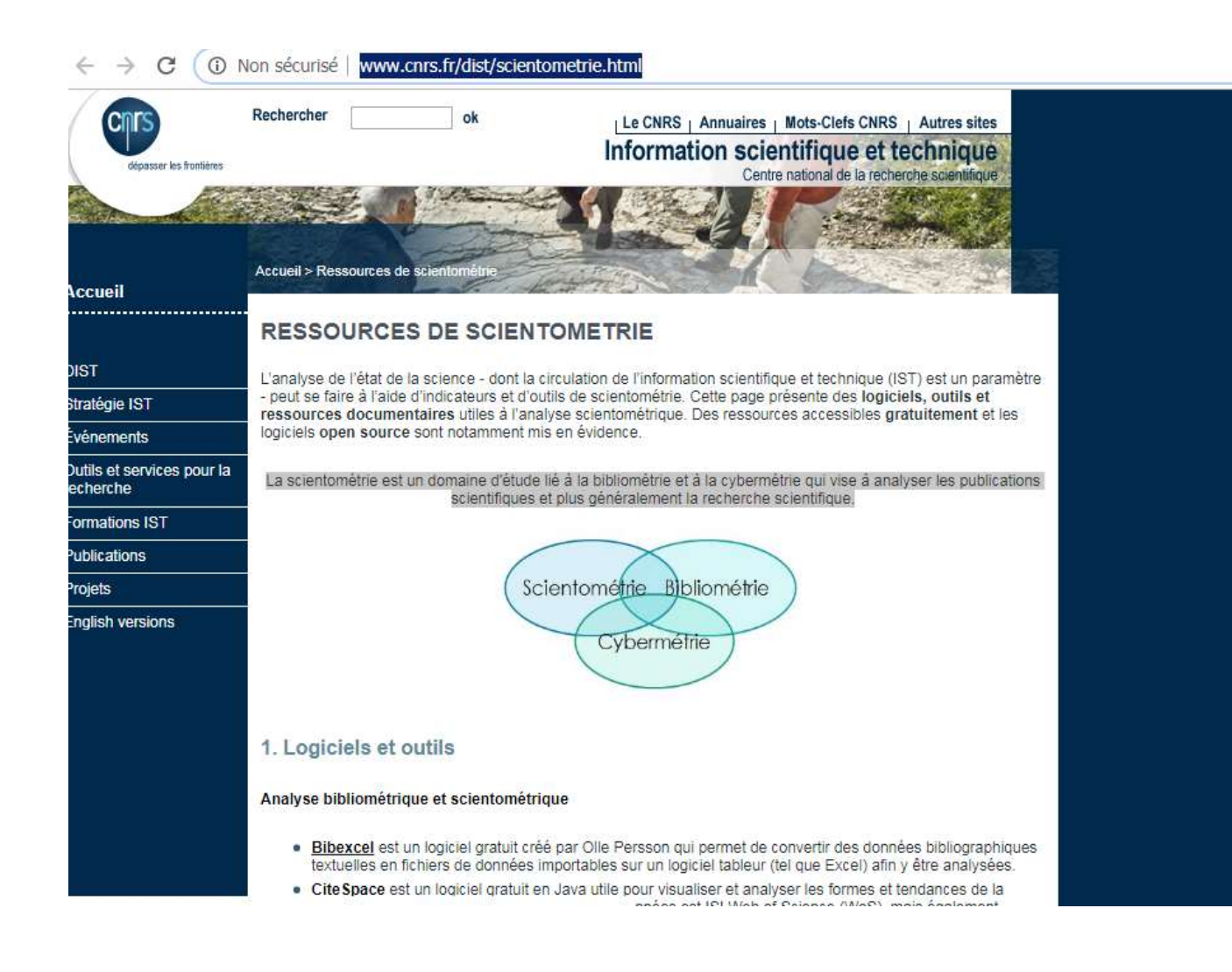

#### Évolution des indicateurs de notoriété scientifique des chercheurs et des articles publiés

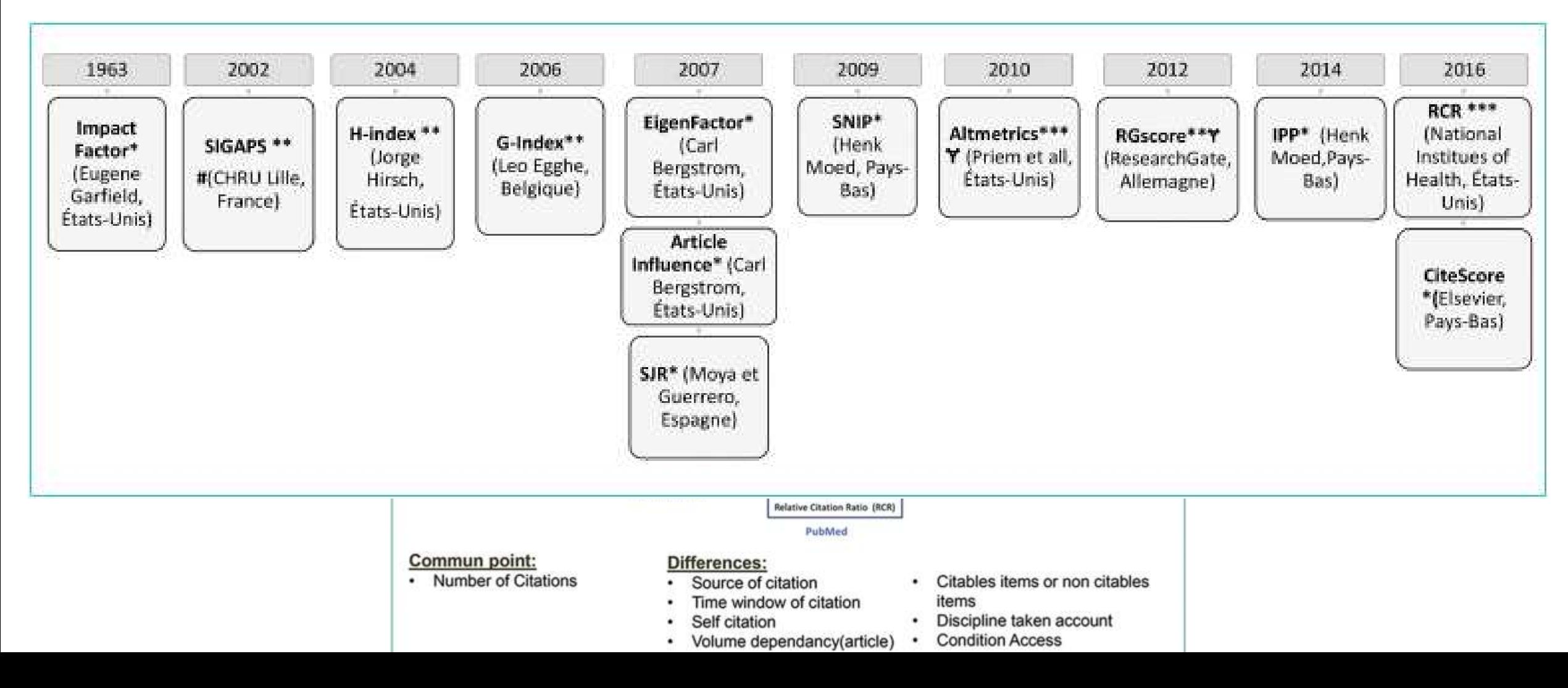

#### Le facteur d'impact

- Le facteur d'impact (FI) ou *Impact Factor (IF)* est l'indicateur de notoriété de revues le plus utilisé actuellement pour évaluer la publication.
- Il est calculé à partir de la base de données bibliographique *[Web of Science Core](http://wokinfo.com/products_tools/multidisciplinary/webofscience/?utm_source=false&utm_medium=false&utm_campaign=false) Collection* (WoS) de la société américaine *Thomson Reuters*. Le WoS indexe plus de 12 000 revues scientifiques toutes disciplines confondues incluant les sciences humaines et sociales, et les arts. Parmi ces revues, 11 459 étaient dotées d'un facteur d'impact et étaient enregistrées dans le *[Journal](http://wokinfo.com/products_tools/analytical/jcr/?utm_source=false&utm_medium=false&utm_campaign=false)  [Citation Reports](http://wokinfo.com/products_tools/analytical/jcr/?utm_source=false&utm_medium=false&utm_campaign=false)* (JCR) de Clarivate Analytics. WoS - <http://apps.webofknowledge.com/> JCR - <https://jcr.incites.thomsonreuters.com/>
- Le facteur d'impact d'une revue est le nombre moyen de citations des articles de la revue rapporté au nombre d'articles que publie la revue. Par défaut, il est calculé pour une période de publication de deux ans.
- On parle d'une 'citation' chaque fois qu'un article est cité par un autre article.
- Dans le calcul du facteur d'impact, les articles pris en compte sont ceux des revues enregistrées dans la base WoS. Ce calcul inclut aussi les citations d'articles de la revue faites par des articles de cette même revue (ou 'autocitations').
- Le facteur d'impact d'une revue pour l'année N est calculé par le ratio suivant : FI (année N)

= Nonmbre de citations des articles de la revue publiés en N − 1 et N − 2 faites par les articles des revues du WoS en année N

nombre d'articles de la revue publiés en N − 1 et N − 2

• Exemple 1. La revue Cahiers Agricultures a publié 65 articles en 2010 (N - 2) et 59 en 2011 (N – 1), soit un total de 124 articles. En 2012 (année N), les articles publiés en 2010 ont reçu 37 citations par d'autres articles (d'autres revues ou de Cahiers Agricultures.) et les articles publiés en 2011 ont reçu 37 citations, soit un total de 74 citations.

FI 2012 Cahiers Agricultures =  $74/124 = 0,597$ 

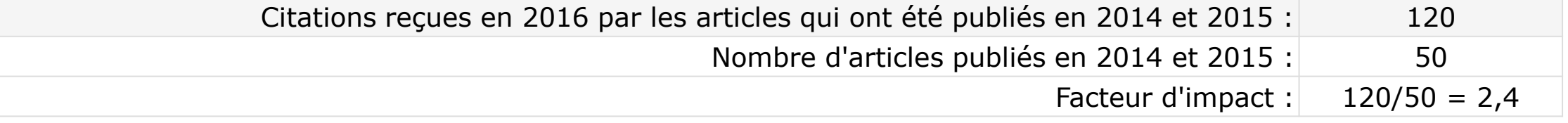

Pour cette revue, les articles publiés en 2014 et 2015 ont reçu en moyenne 2,4 citations en 2016.

## Notoriété des publications scientifiques et des chercheurs

#### L'indice h

- Pour évaluer un chercheur, il n'y a que les indicateurs spécifiques aux articles de l'auteur (le nombre de citations, le H index, le nombre de téléchargements, le nombre de vues...) qui ont un sens.
- L'indice *h* (ou indice de Hirsch) est un [indice](https://fr.wikipedia.org/wiki/Indice) ayant pour but de quantifier la productivité scientifique et l'[impact](https://fr.wikipedia.org/wiki/Facteur_d) d'un scientifique en fonction du niveau de citation de ses publications.
- NB : Il peut aussi s'appliquer à un groupe de scientifiques, tel qu'un département, une université ou un pays.

#### Notoriété des publications scientifiques et des chercheurs l'indice h

- Le h-index (ou facteur h), créé par le physicien Jorge Hirsch en 2005, est un indicateur d'impact des publications d'un chercheur. Il prend en compte le nombre de publications d'un chercheur et le nombre de leurs citations.
- Le h-index d'un auteur est égal au nombre h le plus élevé de ses publications qui ont reçu au moins h citations chacune.
- Exemple : un h-index de 6 signifie que 6 publications de l'auteur ont chacune été citées au moins 6 fois.

#### Notoriété des publications scientifiques et des chercheurs l'indice h

- Calculer son indice h
- Votre indice h est basé sur une liste de vos publications classées par ordre décroissant de citations. La valeur de h est égal au nombre d'articles (N) dans la liste qui ont reçu N citations ou plus.
- Dans l'exemple, le chercheur aurait un indice h de 8, puisque 8 de ses articles ont été cités au moins 8 fois, tandis que les articles restants ont tous été cités 8 fois ou moins.

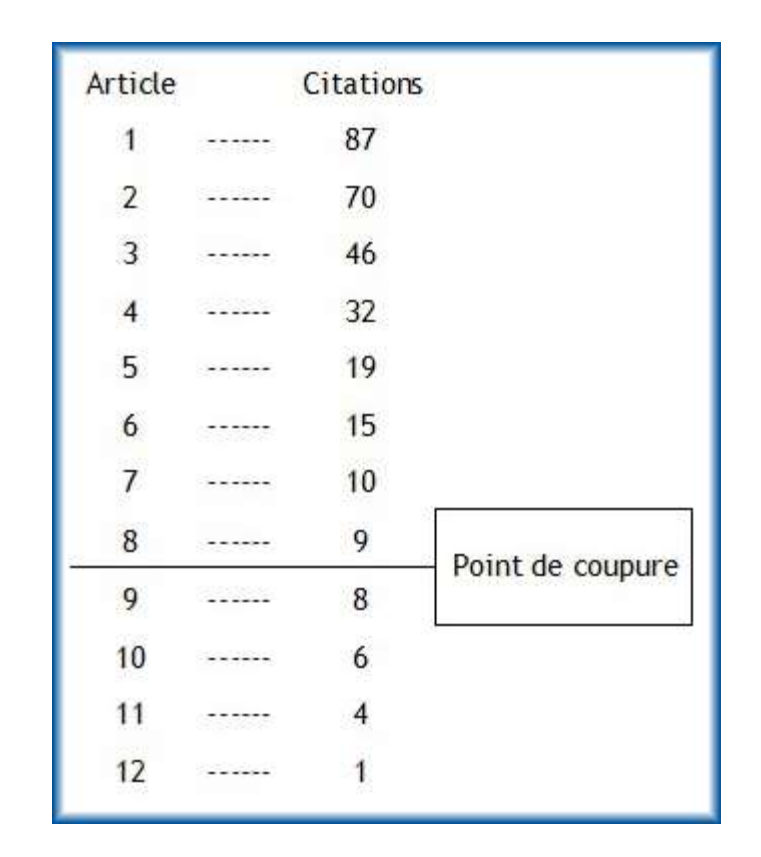

#### Chercheurs hautement cités (h>100) selon leurs profils publics Google Scholar Citations : Comparaison entre la <sup>e</sup> édition et la 14e édition

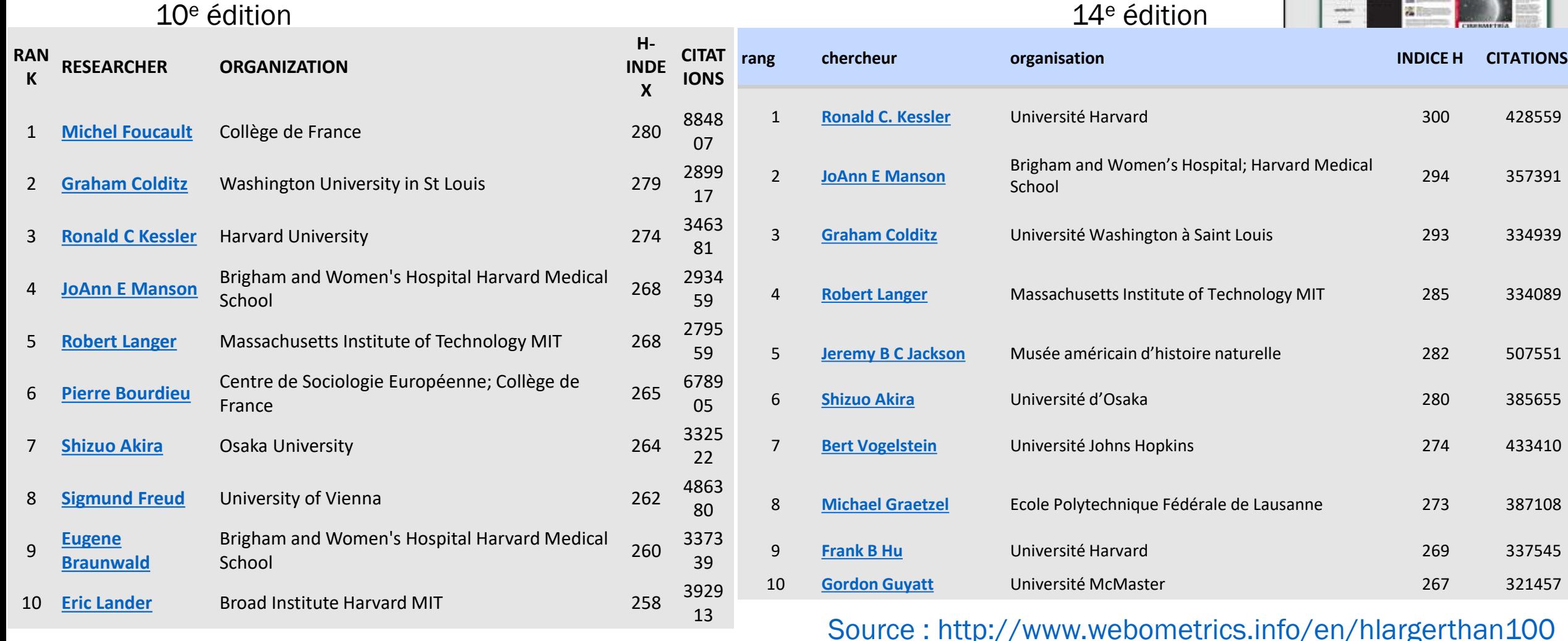

Chercheurs hautement cités (h>100) selon leurs profils publics Google Scholar Citations : 14e édition

• Lecture de la liste (démonstration) :

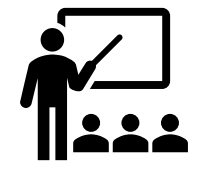

[Source : http://www.webometrics.info/en/hlargerthan100](http://www.webometrics.info/en/hlargerthan100)

• Voir aussi listes chercheurs algériens et de l'université de Bejaia (classement 2021):

Université de Bejaia [Scientist and University Rankings 2021 -](https://www.adscientificindex.com/?university=Universit%C3%A9%20de%20Bejaia) AD Scientific [Index 2021](https://www.adscientificindex.com/?university=Universit%C3%A9%20de%20Bejaia)

[Algeria Scientist and University Rankings 2021 -](https://www.adscientificindex.com/?country_code=dz) AD Scientific Index 2021

### Publish or perish ?

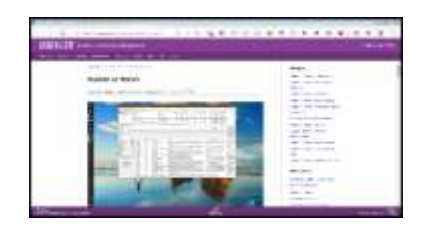

- L'expression « **publier ou périr** » (traduite de l'anglais « *publish or perish* ») vise à dénoncer la pression exercée sur les professionnels du milieu académique, en particulier les <u>chercheurs scientifiques</u>, à travers l'obligation, pour avancer dans la carrière, de publier le plus régulièrement possible les résultats de travaux de recherche dans les <u>revues scientifiques</u>. Cette expression cherche notamment à pointer du doigt le manque de prise en compte d'autres aspects du travail académique, comme la production de <u>[prépublications](https://fr.wikipedia.org/wiki/Pr%C3%A9publication)</u> ou l'organisation et la conduite des enseignements, la quantité de publications étant considérée, dans le cadre de l'évaluation, comme un moyen non sans biais de mesure de l'activité académique et des possibilités d'avancement (accès aux postes, soutien financier des projets de recherche, augmentation du revenu, notoriété).
- Précisément, sont mis en cause les indicateurs [bibliométriques,](https://fr.wikipedia.org/wiki/Bibliom%C3%A9trie) tels l'[indice h](https://fr.wikipedia.org/wiki/Indice_h) ou [g](https://fr.wikipedia.org/w/index.php?title=Indice_g&action=edit&redlink=1) **[\(en\)](https://en.wikipedia.org/wiki/g-index)**, fondés sur le nombre de publications et de citations de celles-ci par d'autres auteurs, la prééminence du <u>facteur</u> <u>[d'impact](https://fr.wikipedia.org/wiki/Facteur_d%27impact)</u> des revues dans lesquelles l'auteur publie, ainsi que le processus d'<u>[évaluation par les pairs](https://fr.wikipedia.org/wiki/%C3%89valuation_par_les_pairs)</u>. Les parutions reconnues des pairs apportent des avantages à leurs auteurs et à l'institution qui les emploie. Cette dernière peut voir ses revenus corrélés aux publications du chercheur.
- Publish or perish: le logiciel de Harzing.com : logiciel qui calcule les indicateurs, dont l'<u>[indice h](https://fr.wikipedia.org/wiki/Indice_h)</u> et l'indice g, en s'appuyant sur les données de <u>[Google Scholar,](https://fr.wikipedia.org/wiki/Google_Scholar) [Microsoft Academic](https://fr.wikipedia.org/wiki/Microsoft_Academic)</u>, et autres ba<del>ses de d</del>onnées
- Démonstration avec le logiciel (Publish or Perish de « harzing.com » : requête avec le nom : « Mahoui »

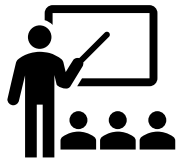

# 2. Sélectionner les documents pertinents par la lecture

Les précédés de lecture

### 4. Sélectionner les documents pertinents LA LECTURE

- Repérez les thèses de l'auteur dans la conclusion
- Lisez d'abord les passages clés (ne jamais se lancer dans une lecture linéaire)
- Sélectionnez les passages pertinents grâce au sommaire ou à la table des matières

### 4. Sélectionner les documents pertinents LA LECTURE

• Mon expérience dans la lecture d'un article scientifique : illustration

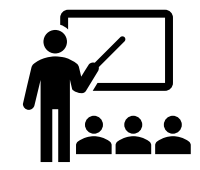

•Utiliser le tableau synoptique

### 4. Sélectionner les documents pertinents LA LECTURE

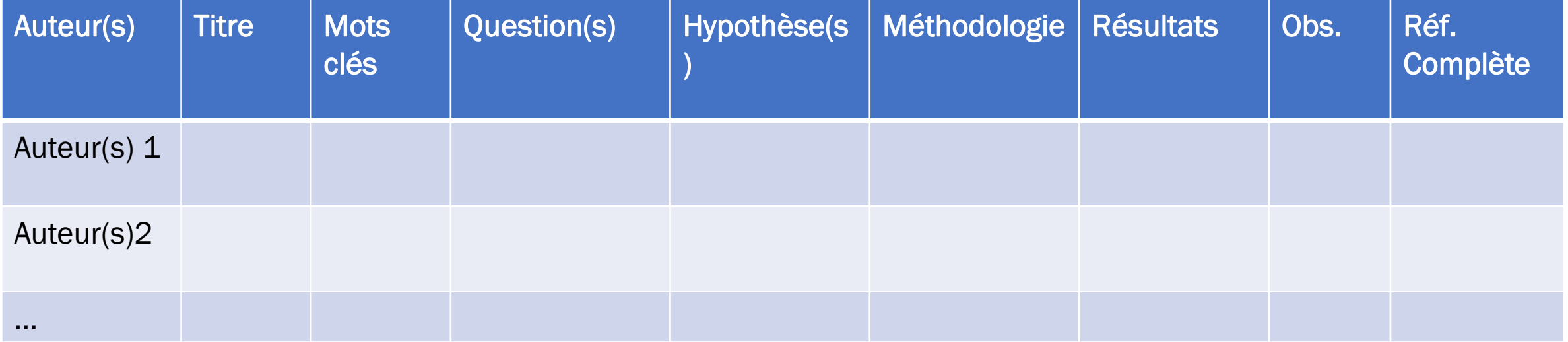

### 4. Sélectionner les documents pertinents faire Le tri

- L'évaluation de l'information permet le tri, l'action première est la lecture
- Rappels: lecture de repérage, lecture rapide, lecture d'écrémage, de survol puis lecture approfondie
- Deuxième action: le tri du résultat de l'interrogation, il se fait par critères définis : degré de pertinence vis à vis du sujet, critère d'actualité, de source, de production attendue, de pluralité de l'information, du classement. Peuvent se rajouter le coût, l'accessibilité, l'autorisation de diffusion…

### 4. Sélectionner les documents pertinents faire le tri

- Effectuer un premier tri
	- Adéquation tri / mots-clés
	- La notoriété des auteurs
	- La réputation de l'éditeur
	- La date d'édition et/ou de parution
	- La présence d'une bibliographie

Voir point précédent

### 4. Sélectionner les documents pertinents

- La consultation des documents repérés :
	- Noter les cotes ou références du document
	- Évaluer le livre (date de parution, sommaire, bibliographie,…)
	- Lire la présentation de l'auteur et / ou de l'ouvrage (quatrième de couverture)
	- Repérer si l'ouvrage traite longuement ou pas de votre sujet (en fonction des mots-clés)

### 4. Sélectionner les documents pertinents

- Caractérisation du document
- Quelle typologie?

#### 4. Sélectionner les documents pertinents optimiser votre recherche : taux de pertinence

#### SI VOUS OBTENEZ TROP D'ARTICLES SI VOUS N'OBTENEZ PAS ASSEZ D'ARTICLES

#### OUE FAIRE SI LE NOMBRE D'ARTICLES OBTENUS EST TROP IMPORTANT

#### Utilisez des termes plus précis

Ex. : Remplacez le terme « optimization » par les noms des techniques que vous utiliserez pour optimiser comme : discrete element\*, finite element\*, mathemat\* model<sup>\*</sup>, etc.

#### Éliminez les termes qui génèrent des références non pertinentes

Identifiez les références non pertinentes, relevez les termes communs et vérifiez si ces mots-clés sont pertinents. S'ils ne le sont pas, enlevez-les de votre plan de concepts et de votre stratégie de recherche.

#### Utilisez la proximité

Utilisez, dans les banques de données qui le permettent, des opérateurs de proximité ou cherchez des expressions exactes pour préciser votre recherche.

Ex. : Cherchez "decision aiding system" plutôt que : decision aiding system.

#### Limitez la période

Si vous le jugez pertinent, vous pouvez restreindre votre recherche aux articles récents (ex. : limitez votre recherche aux articles publiés au cours des cinq dernières années).

#### Ajouter un concept

Si vous le jugez nécessaire, ajoutez un concept afin de préciser votre sujet.

#### Utiliser l'opérateur NOT (prudemment!)

Le NOT peut être utilisé pour exclure des termes récurrents qui ne sont pas pertinents.

Ex. : Parmi vos références non pertinentes, on fait souvent référence aux avions, alors que ce qui vous intéresse, ce ne sont que les réseaux routiers. D'ailleurs, les termes liés aux avions ne figurent pas dans votre stratégie de recherche. Vous pouvez donc ajouter, à la fin de votre stratégie de recherche : NOT (plane\* OR airplane, etc.)

#### QUE FAIRE SI LE NOMBRE D'ARTICLES OBTENUS EST INSUFFISANT?

#### Vérifiez vos troncatures

Effectuez une recherche avec deux concepts plutôt que trois

#### Utilisez des termes plus généraux

Ex. : Votre recherche porte sur les automobiles. Utilisez « véhicule routier » pour élargir votre recherche.

#### Utilisez des termes plus précis :

Ex. : Une recherche sur les applications médicales ne retrouvera pas les références sur les parties du corps que vous voulez étudier comme les poumons. Ajoutez ces termes à votre plan de concepts.

Ex. : Pour le terme « optimization », trouvez une liste des techniques que vous voulez utiliser. Est-ce que vous voulez utiliser la "nonlinear element" ou "discrete element" ?

Sélectionnez des références pertinentes, lisez les résumés, titres, mots-clés et identifiez de nouveaux termes de recherche.

Ex. : Votre recherche porte sur les "nanoparticles". Cependant, dans le résumé et dans les mots-clés utilisés pour décrire l'article, l'expression "nanostructured materials" est utilisée. Cette expression peut être ajoutée à la stratégie de recherche.

Trouvez de nouveaux termes, synonymes ou termes spécifiques, à l'aide d'articles pertinents, de dictionnaires, d'aide-mémoire, etc.

Élargissez votre période de recherche : il est possible qu'il n'y ait eu que peu de publications dans votre domaine au cours des dernières années.

26

Vérifiez si la banque de données choisie couvre votre domaine de recherche.

<https://guides.biblio.polymtl.ca/c.php?g=479759&p=3280820>

#### EN RESUME Ordre chronologique de repérage d'un document utile à votre sujet de recherche

- 1. Contrôler la date de parution
- 2. Lire la présentation de l'auteur
- 3. Se reporter à la bibliographie
- 4. Lire la présentation de l'ouvrage
- 5. Consulter le sommaire et repérer les mots-clés
- 6. Chercher comment utiliser l'ouvrage pour alimenter votre réflexion
- 7. Lire la conclusion l'introduction
- 8. Lire les passages repérés dans le sommaire